## Havale/Eft İşlemlerinde Kullanılan Özel Tuşlar

Havale/EFT işlemleri ile ilgili bölümlerin "Virman Bilgileri" sekmesinde kullanılan yardımcı tuşlar, ekran üzerinde iken farenin sağ tuşu ile ekrana gelir.

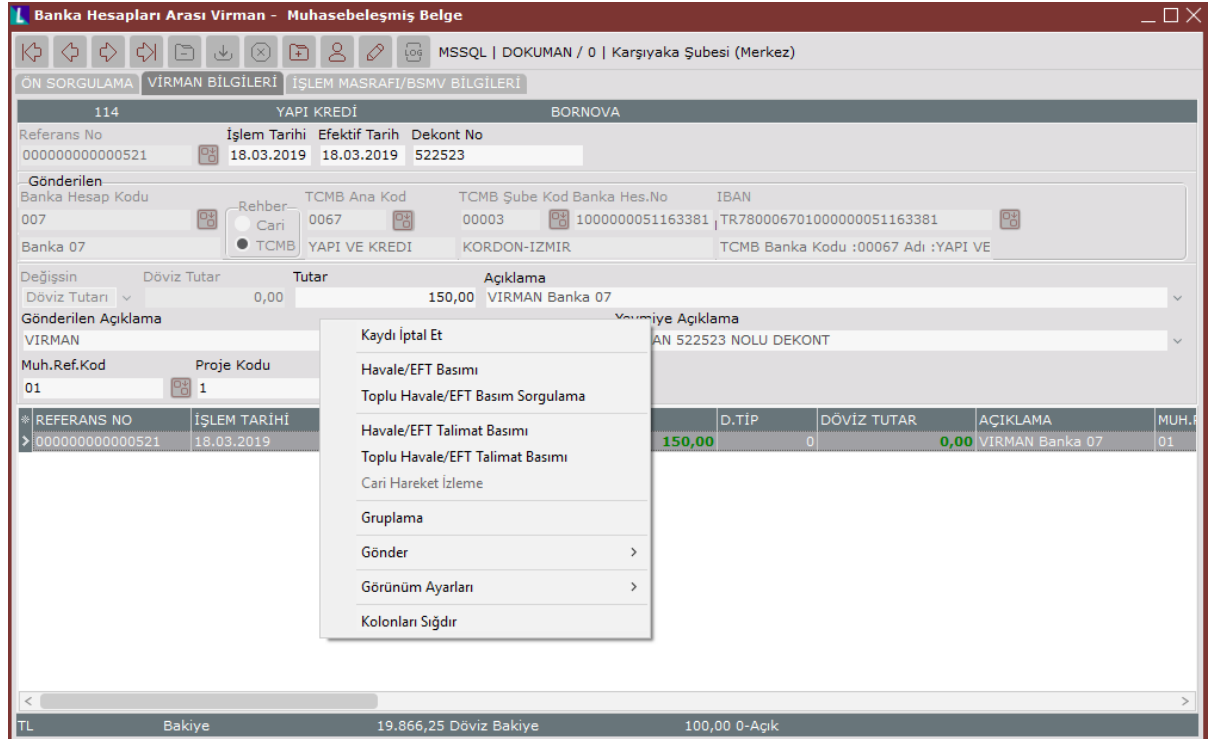

Havale/Eft İşlemlerinde Kullanılan Özel Tuşlar ekranındaki menü seçenekleri aşağıdaki şekildedir:

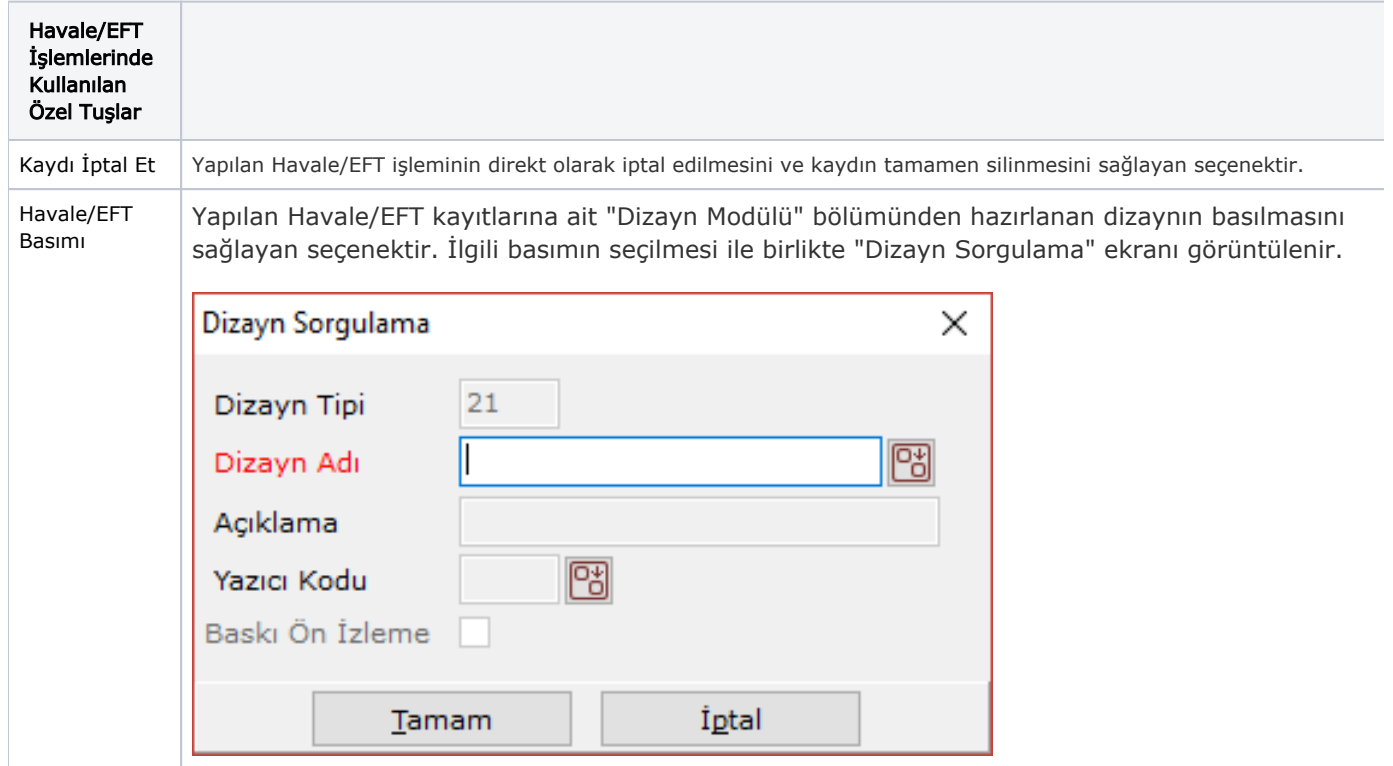

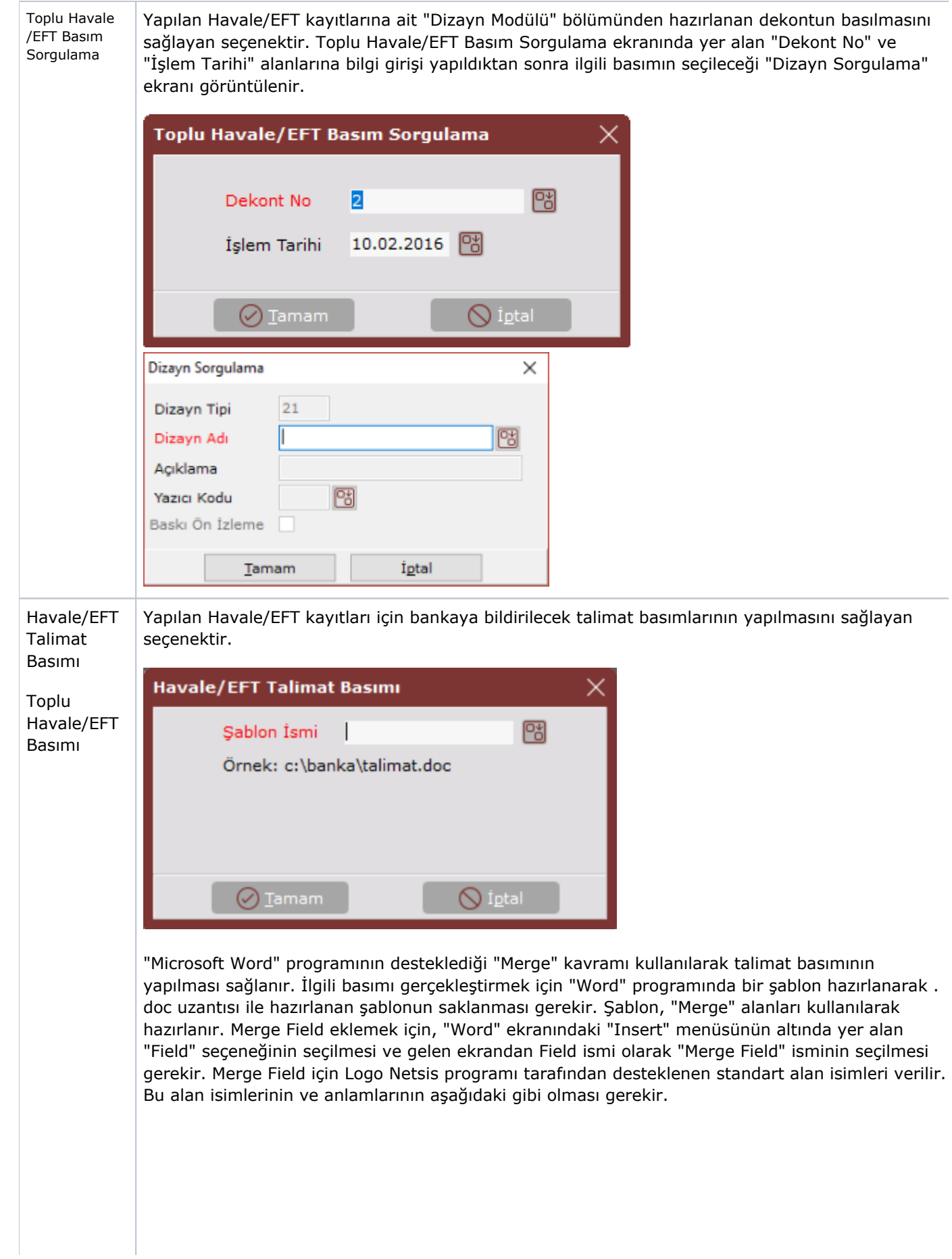

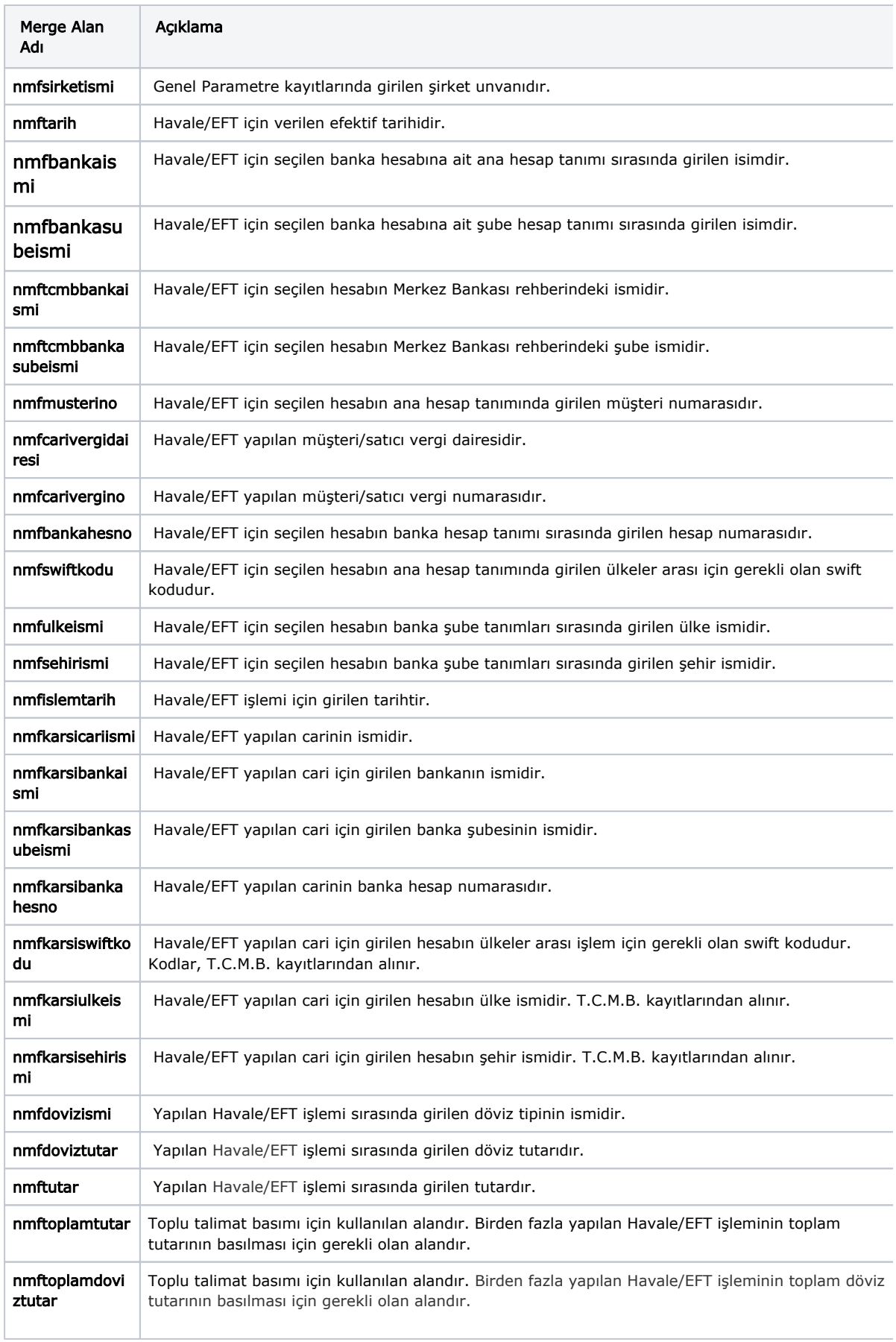

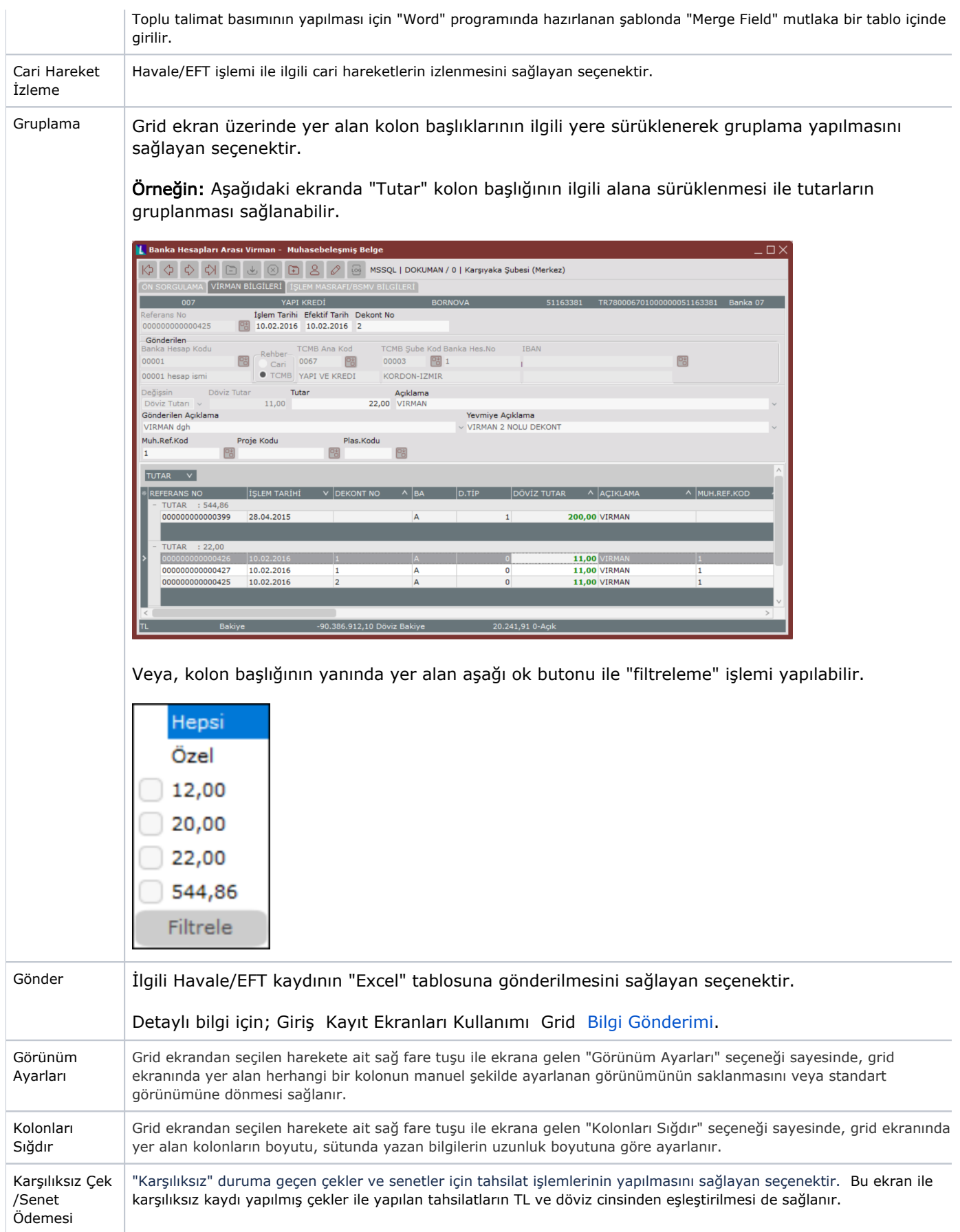